## **Exporting data from LAC**

You can download and save the information from LAC tables to CSV, Excel (XLSX), or PDF format using the **Save As** button located at the bottom of each table. The maximum time the export will continue to run is 5 minutes. The number of rows that can be exported within the maximum export time varies depending on the format you are saving to. The approximate number of rows that can be exported for each format is shown in the table below.

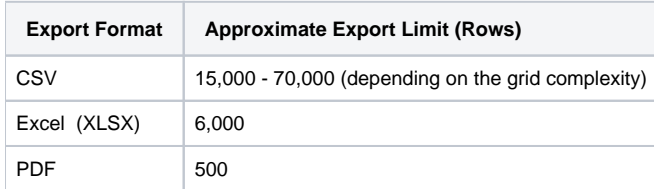

If a table contains more than the number of rows that can be exported using the LAC UI, you can use the [LAC API](https://docs.x-formation.com/display/LAC/SOAP+API) to save all of the information to a file, as demonstrated in the example of retrieving data in [Examples of .NET API](https://docs.x-formation.com/display/LAC/Examples+of+.NET+API).